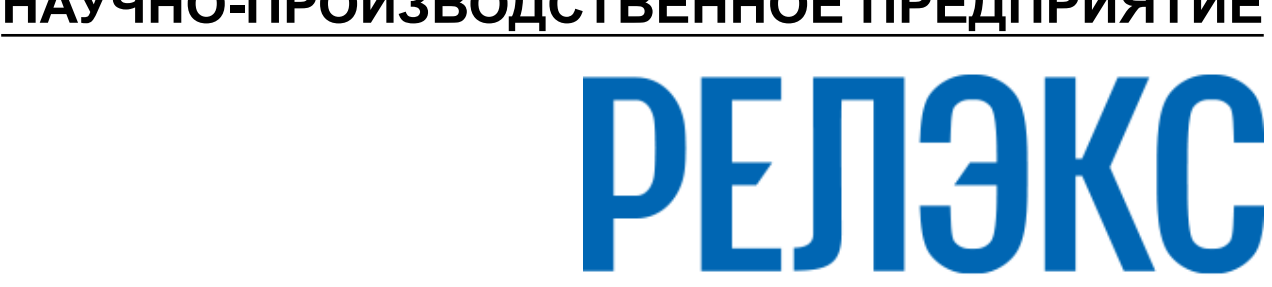

# **НАУЧНО-ПРОИЗВОДСТВЕННОЕ ПРЕДПРИЯТИЕ**

# **Архивирование и восстановление БД в среде ОС Windows**

ЛИНТЕР БАСТИОН ЛИНТЕР СТАНДАРТ

**СИСТЕМА УПРАВЛЕНИЯ БАЗАМИ ДАННЫХ**

#### **Товарные знаки**

РЕЛЭКС™, ЛИНТЕР® являются товарными знаками, принадлежащими АО НПП «Реляционные экспертные системы» (далее по тексту – компания РЕЛЭКС). Прочие названия и обозначения продуктов в документе являются товарными знаками их производителей, продавцов или разработчиков.

#### **Интеллектуальная собственность**

Правообладателем продуктов ЛИНТЕР® является компания РЕЛЭКС (1990-2025). Все права защищены.

Данный документ является результатом интеллектуальной деятельности, права на который принадлежат компании РЕЛЭКС.

Все материалы данного документа, а также его части/разделы могут свободно размещаться на любых сетевых ресурсах при условии указания на них источника документа и активных ссылок на сайты компании РЕЛЭКС: [relex.ru](https://relex.ru) и [linter.ru](https://linter.ru).

При использовании любого материала из данного документа несетевым/печатным изданием обязательно указание в этом издании источника материала и ссылок на сайты компании РЕЛЭКС: [relex.ru](https://relex.ru) и [linter.ru.](https://linter.ru)

Цитирование информации из данного документа в средствах массовой информации допускается при обязательном упоминании первоисточника информации и компании РЕЛЭКС.

Любое использование в коммерческих целях информации из данного документа, включая (но не ограничиваясь этим) воспроизведение, передачу, преобразование, сохранение в системе поиска информации, перевод на другой (в том числе компьютерный) язык в какой-либо форме, какими-либо средствами, электронными, механическими, магнитными, оптическими, химическими, ручными или иными, запрещено без предварительного письменного разрешения компании РЕЛЭКС.

#### **О документе**

Материал, содержащийся в данном документе, прошел доскональную проверку, но компания РЕЛЭКС не гарантирует, что документ не содержит ошибок и пропусков, поэтому оставляет за собой право в любое время вносить в документ исправления и изменения, пересматривать и обновлять содержащуюся в нем информацию.

#### **Контактные данные**

394006, Россия, г. Воронеж, ул. Бахметьева, 2Б.

Тел./факс: (473) 2-711-711, 2-778-333.

e-mail: [info@linter.ru](mailto:info@linter.ru).

#### **Техническая поддержка**

С целью повышения качества программного продукта ЛИНТЕР и предоставляемых услуг в компании РЕЛЭКС действует автоматизированная система учёта и обработки пользовательских рекламаций. Обо всех обнаруженных недостатках и ошибках в программном продукте и/или документации на него просим сообщать нам в раздел [Поддержка](https://linter.ru/support/) на сайте ЛИНТЕР.

## Содержание

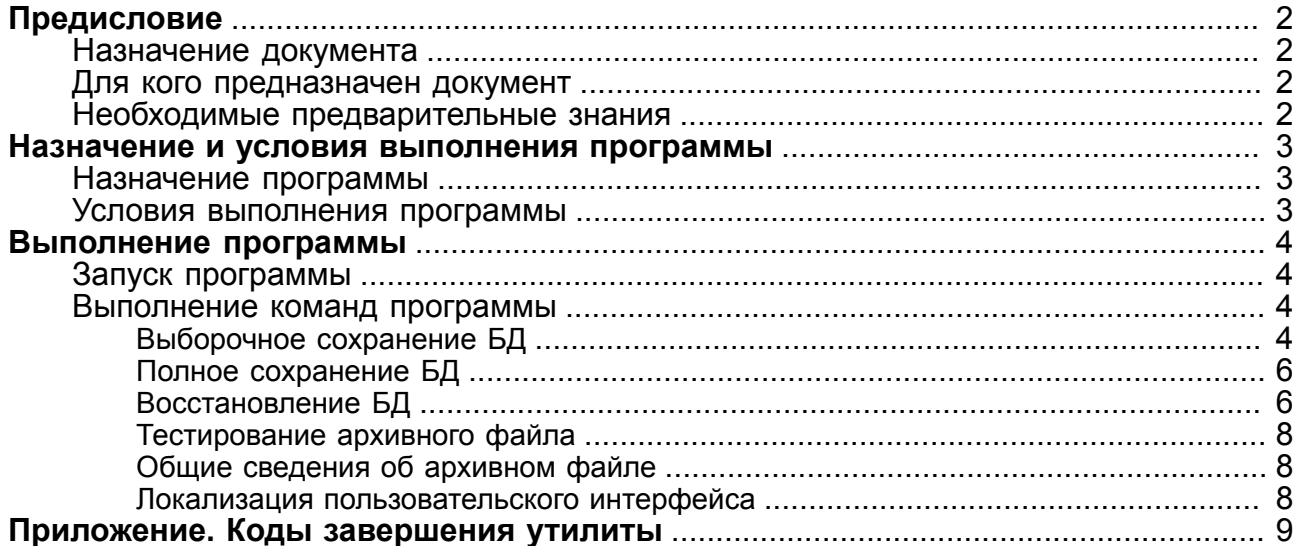

# <span id="page-3-0"></span>Предисловие

### <span id="page-3-1"></span>Назначение документа

В документе приведено описание средств архивирования и восстановления БД архитектуры ЛИНТЕР: программы 1hb, использующей командный интерфейс управления и функционирующей во всех операционных системах, на которых возможен запуск СУБД ЛИНТЕР и утилиты 1hbw32, использующей графический интерфейс и функционирующей в операционных системах семейства Windows.

Документ предназначен для СУБД ЛИНТЕР СТАНДАРТ 6.0 сборка 20.3, далее по тексту СУБД ЛИНТЕР.

### <span id="page-3-2"></span>Для кого предназначен документ

Документ предназначен для системных администраторов СУБД ЛИНТЕР и лиц, отвечающих за целостность и сохранность БД архитектуры ЛИНТЕР в процессе их эксплуатации.

Утилита может использоваться:

- для полного сохранения БД;
- для полного сохранения БД с возможностью инкрементного наращивания;
- для последующего полного восстановления БД из созданных файлов архива;
- для сохранения отдельных объектов БД;
- для восстановления отдельных объектов БД:
- утилита поддерживает язык сценариев, то есть возможно планирование по времени и другим параметрам резервного архивирования БД;
- для просмотра и удаления существующих в БД контрольных точек;
- для тестирования и листинга файла архива;
- для переноса БД между платформами с одинаковой архитектурой.

#### <span id="page-3-3"></span>Необходимые предварительные знания

Для работы с командным интерфейсом необходимо:

- знать основы реляционных БД;
- обладать соответствующими правами в СУБД ЛИНТЕР:
- уметь работать в соответствующей операционной системе на уровне простого пользователя.

# <span id="page-4-0"></span>**Назначение и условия выполнения программы**

#### **Примечание**

E

Поддержка программы остановлена, использовать не рекомендуется.

### <span id="page-4-1"></span>**Назначение программы**

Утилита может использоваться:

- для полного сохранения БД;
- для полного сохранения БД с возможностью инкрементного наращивания;
- для последующего полного восстановления БД из созданных файлов архива;
- для сохранения отдельных объектов БД;
- для восстановления отдельных объектов БД;
- утилита поддерживает язык сценариев, то есть возможно планирование по времени и другим параметрам резервного архивирования БД;
- для просмотра и удаления существующих в БД контрольных точек;
- для тестирования и листинга файла архива;
- для переноса БД между платформами с одинаковой архитектурой.

### <span id="page-4-2"></span>**Условия выполнения программы**

Утилита lhbw32/lhbw64 (в зависимости от установленной разрядности СУБД ЛИНТЕР) поддерживает графический интерфейс и функционирует только в операционных системах семейства Windows. Далее по тексту при указании файла lhbw32.exe подразумевается соответствующий разрядности СУБД ЛИНТЕР файл.

Для выполнения программой своих функций в полном объеме пользователь программы должен обладать полномочиями администратора БД.

# <span id="page-5-0"></span>**Выполнение программы**

# <span id="page-5-1"></span>**Запуск программы**

Запуск программы lhbw32 возможен двумя способами:

- выполнить команду **Пуск => Все программы => СУБД ЛИНТЕР => Резервное копирование**
- с помощью стандартных средств ОС Windows запустить на выполнение файл lhbw32.exe в подкаталоге \bin установочного каталога СУБД ЛИНТЕР.

### <span id="page-5-2"></span>**Выполнение команд программы**

Для задания команд программы используется главное меню программы (рисунок [1\)](#page-5-4). Выбор команды выполняется путем перехода в соответствующую вкладку окна.

<span id="page-5-4"></span>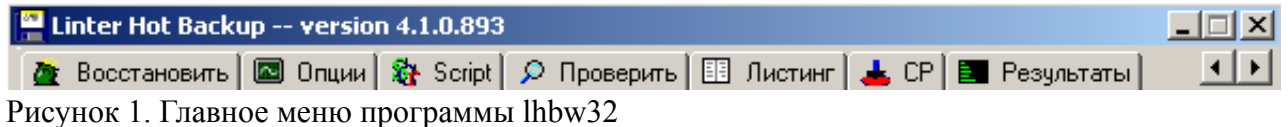

Для задания ключей программы используются поля ввода и переключатели. Установленное значение переключателя **▽** тождественно заданию соответствующего ключа командного интерфейса.

Для установки (сброса) переключателя следует щелкнуть на нем левой кнопкой мыши.

При описании переключателей графического интерфейса приводится и соответствующий ключ командного интерфейса.

Коды завершения утилиты приведены в [приложении.](#page-10-0)

### <span id="page-5-3"></span>**Выборочное сохранение БД**

Для выборочного сохранения данных:

- 1) перейти на вкладку **Сохранить** (рисунок [1](#page-5-4)). Появится окно для установки параметров сохранения (рисунок [2\)](#page-6-0);
- 2) в группе полей **Имя** задать имя пользователя (первое поле) и пароль (второе поле). Поле **Имя** соответствует ключу -u;

<span id="page-6-0"></span>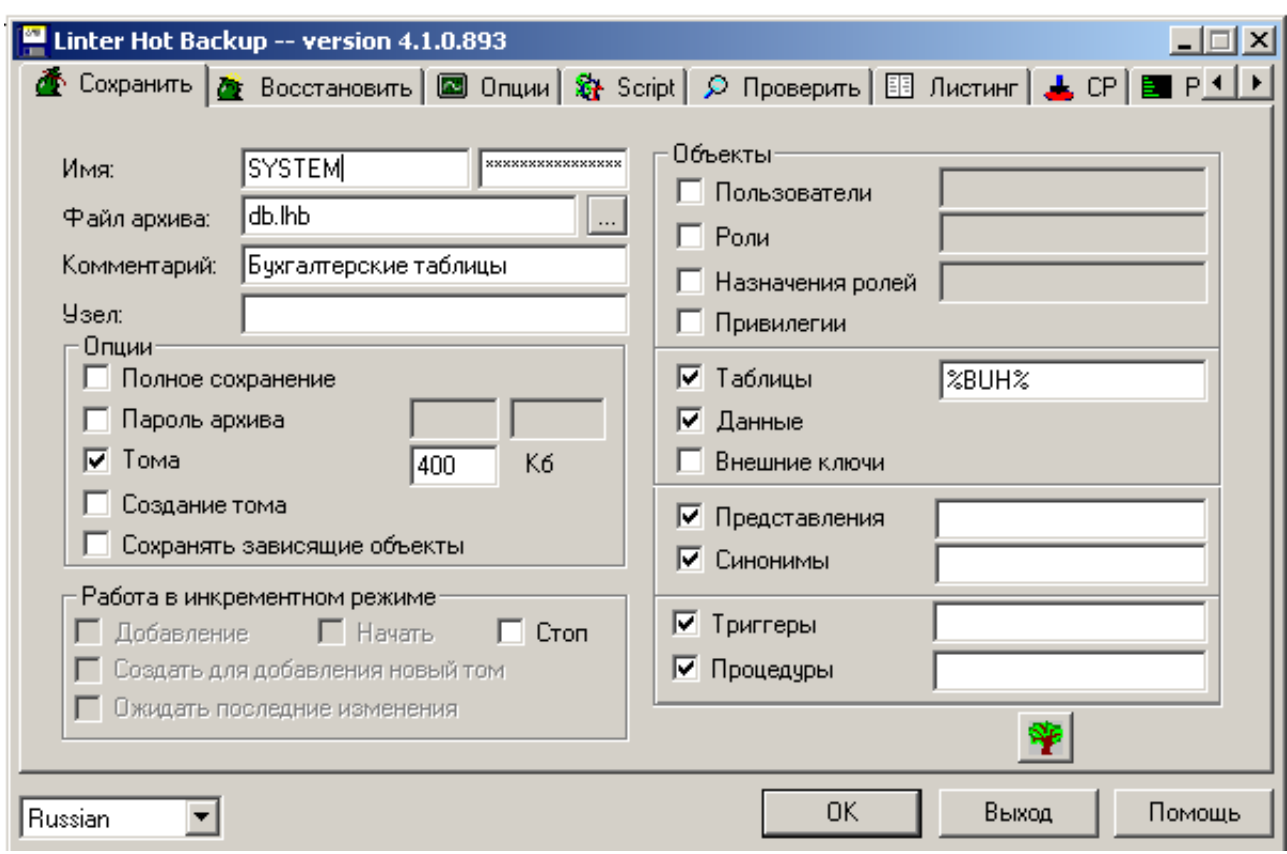

Рисунок 2. Окно параметров сохранения БД

- 3) в поле **Файл архива** задать имя архивного файла (ввести вручную полную спецификацию файла (путь и имя), если архивный файл не существует, или воспользоваться кнопкой справа для вызова стандартного окна поиска существующих файлов). По умолчанию предлагается создать архивный файл с именем DB.LHB в текущем каталоге. Этому полю соответствует ключ -f;
- 4) в поле **Комментарий** ввести комментарий к создаваемому архиву. Этому полю соответствует ключ -c;
- 5) в поле **Узел** ввести имя удаленного ЛИНТЕР-сервера, если архивируемая БД размещена на удаленном сервере. Этому полю соответствует ключ -n;
- 6) установить переключатель **Пароль архива**, если требуется создание шифрованного архива и ввести пароль архива (первое поле) и его подтверждение (то же самое значение во второе поле). Этому полю соответствует ключ -q;
- 7) установить переключатель **Тома**, если разрешается создание многотомного архива и задать размер архивного тома. Если размер не задан, он определяется программой автоматически. Этому полю соответствует ключ -v;
- 8) установить переключатель **Создание тома**, если необходимо запрашивать разрешение на создание очередного тома архива. По умолчанию тома будут создаваться автоматически. Этому полю соответствует ключ -v;
- 9) установить переключатель **Сохранять зависящие объекты**, если необходимо архивировать не только сами заданные объекты, но и все другие объекты, которые порождены или зависят от архивируемого объекта, даже если архивирование этих объектов явно не задано. Например, вместе с таблицами могут архивироваться все представления, основанные на этой таблице или все синонимы таблицы. Этому полю соответствует ключ -d;
- 10) в группе **Объекты** установить переключатели и задать маски имен тех объектов, которые должны быть архивированы. По желанию можно воспользоваться пиктограммой с деревом. Этим переключателям соответствуют ключи -ou, -otwd, -ot, -oref, -ov, -os, -or, -osr, -oa;
- 11) если требуется протоколирование процесса архивирования установить вкладку **Листинг**. Полученный протокол (листинг) можно просмотреть на вкладке **Результаты**, в которую программа переходит автоматически;
- 12) нажать кнопку **ОК**;
- 13) для отказа от архивирования БД нажать кнопку **Выход**.

#### <span id="page-7-0"></span>**Полное сохранение БД**

Для полного сохранения БД:

- [1](#page-5-4)) перейти на вкладку Сохранить (рисунок 1). Появится окно для установки параметров сохранения (рисунок [2\)](#page-6-0);
- 2) в группе полей **Имя** задать имя пользователя (первое поле) и пароль (второе поле). Поле **Имя** соответствует ключу -u;
- 3) в поле **Файл архива** задать имя архивного файла (ввести вручную полную спецификацию файла (путь и имя), если архивный файл не существует или воспользоваться кнопкой справа для вызова стандартного окна поиска существующих файлов). По умолчанию предлагается создать архивный файл с именем DB.LHB в текущем каталоге. Этому полю соответствует ключ -f;
- 4) в поле **Комментарий** ввести комментарий к создаваемому архиву. Этому полю соответствует ключ -c;
- 5) в поле **Узел** ввести имя удаленного ЛИНТЕР-сервера, если архивируемая БД размещена на удаленном сервере. Этому полю соответствует ключ -n;
- 6) установить переключатель **Полное архивирование**. Этот переключатель заставляет выполнять физическое сохранение БД, выборочное восстановление объектов из такого архива невозможно. Для полного сохранения с возможностью последующего выборочного восстановления этот переключатель должен быть сброшен и установлены переключатели всех объектов;
- 7) установить переключатель **Пароль архива**, если требуется создание шифрованного архива и ввести пароль архива (первое поле) и его подтверждение (тоже самое значение во второе поле). Этому полю соответствует ключ -q;
- 8) если требуется протоколирование процесса архивирования установить вкладку **Листинг**. Полученный протокол (листинг) можно просмотреть на вкладке **Результаты**, в которую программа переходит автоматически;
- 9) нажать кнопку **ОК**;
- 10) для отказа от архивирования БД нажать кнопку **Выход**.

#### <span id="page-7-1"></span>**Восстановление БД**

Для восстановления БД:

1) перейти на вкладку **Восстановить**. Появится окно для установки параметров восстановления БД (рисунок [3\)](#page-8-0);

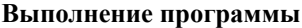

<span id="page-8-0"></span>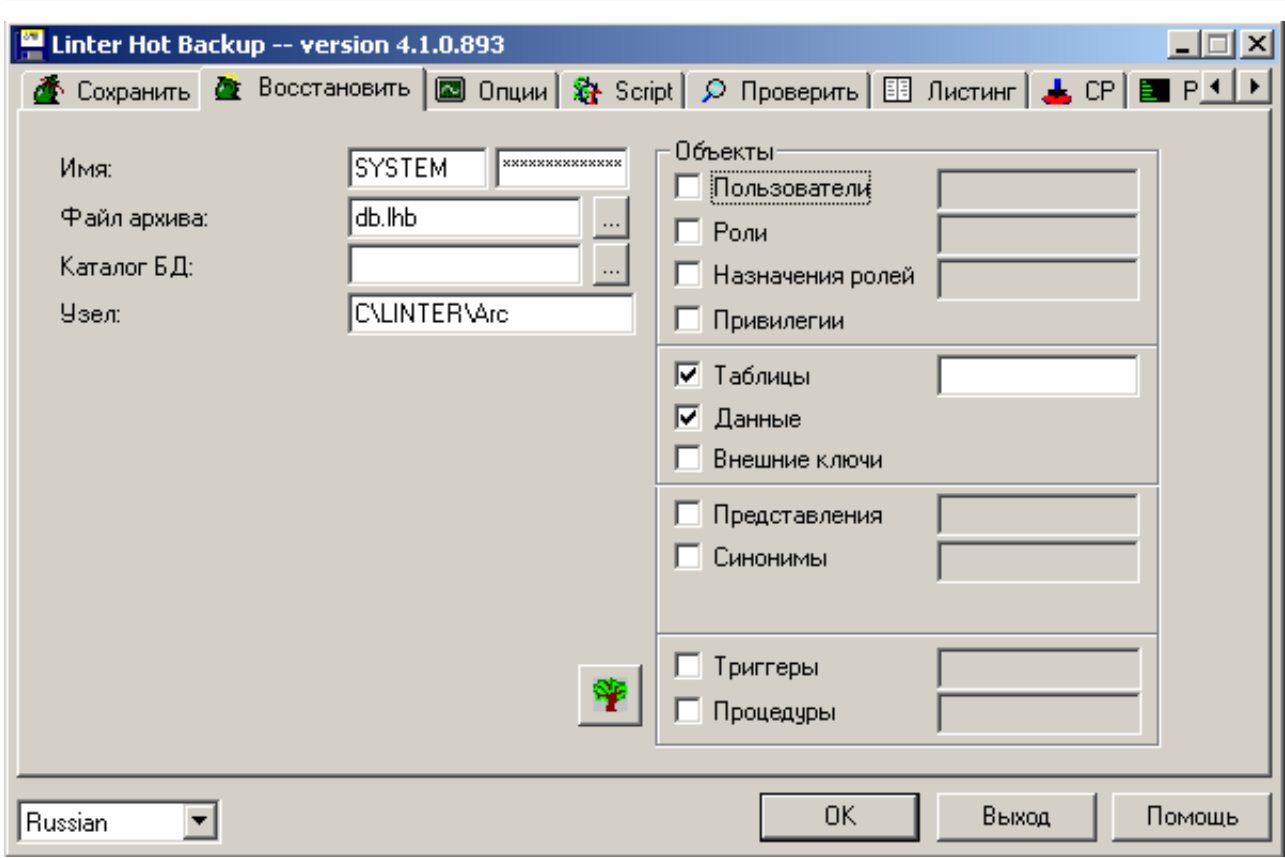

Рисунок 3. Окно параметров восстановления БД

- 2) в группе полей **Имя** задать имя пользователя (первое поле) и пароль (второе поле). Поле **Имя** соответствует ключу -u;
- 3) в поле **Файл архива** задать имя архивного файла (ввести вручную полную спецификацию файла (путь и имя) или воспользоваться кнопкой справа для вызова стандартного окна выбора существующего файла). По умолчанию предлагается восстановить архивный файл с именем DB.LHB из текущего каталога. Этому полю соответствует ключ -f;
- 4) в поле **Каталог БД** ввести вручную полную спецификацию каталога или воспользоваться кнопкой справа  $\Box$  для вызова стандартного окна выбора существующих каталогов, если предполагается полное восстановление БД. Этому полю соответствует ключ -p;
- 5) в поле **Узел** ввести имя удаленного ЛИНТЕР-сервера, если предполагается выборочное восстановление БД, размещенной на удаленном сервере. Этому полю соответствует ключ -n;
- 6) в поле **Пароль архива** ввести пароль архива, если восстанавливаемый архив был создан с паролем защиты. Этому полю соответствует ключ -q.
- 7) в случае выборочного восстановления (когда поле **Каталог БД** не заполнено) в группе **Объекты** установить переключатели и задать маски имен тех объектов, которые должны быть восстановлены. По желанию можно воспользоваться пиктограммой с деревом. Этим переключателям соответствуют ключи -ou, -otwd, -ot, -oref,-ov, -os, -or, -osr, -oa;
- 8) если требуется протоколирование процесса восстановления установить вкладку **Листинг**. Полученный протокол (листинг) можно просмотреть на вкладке **Результаты**, в которую программа переходит автоматически;
- 9) нажать кнопку **ОК**;
- 10) для отказа от восстановления БД нажать кнопку **Выход**.

#### <span id="page-9-0"></span>**Тестирование архивного файла**

Для тестирования архивного файла перейти на вкладку **Проверить** (рисунок [1\)](#page-5-4). Результаты тестирования будут указаны в окне просмотра.

#### <span id="page-9-1"></span>**Общие сведения об архивном файле**

Для получения общих сведений об архивном файле перейти на вкладку **Листинг** (рисунок [1\)](#page-5-4). Информация об архиве будет указана в окне просмотра.

#### <span id="page-9-2"></span>**Локализация пользовательского интерфейса**

Для изменения языка общения пользовательского интерфейса необходимо перейти в управляющий элемент **Выбор из фиксированного списка значений** (находится в левом нижнем углу в каждом окне программы и всегда показывает текущую установку) (рисунок [4\)](#page-9-3) и выбрать нужный язык. Задание (изменение) языка возможно в любой момент времени и будет действительно только на текущий сеанс работы программы.

<span id="page-9-3"></span>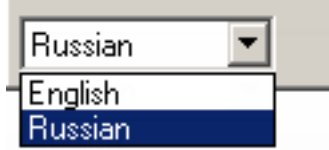

Рисунок 4. Изменение языка общения пользовательского интерфейса

# <span id="page-10-0"></span>**Приложение**

# Коды завершения утилиты

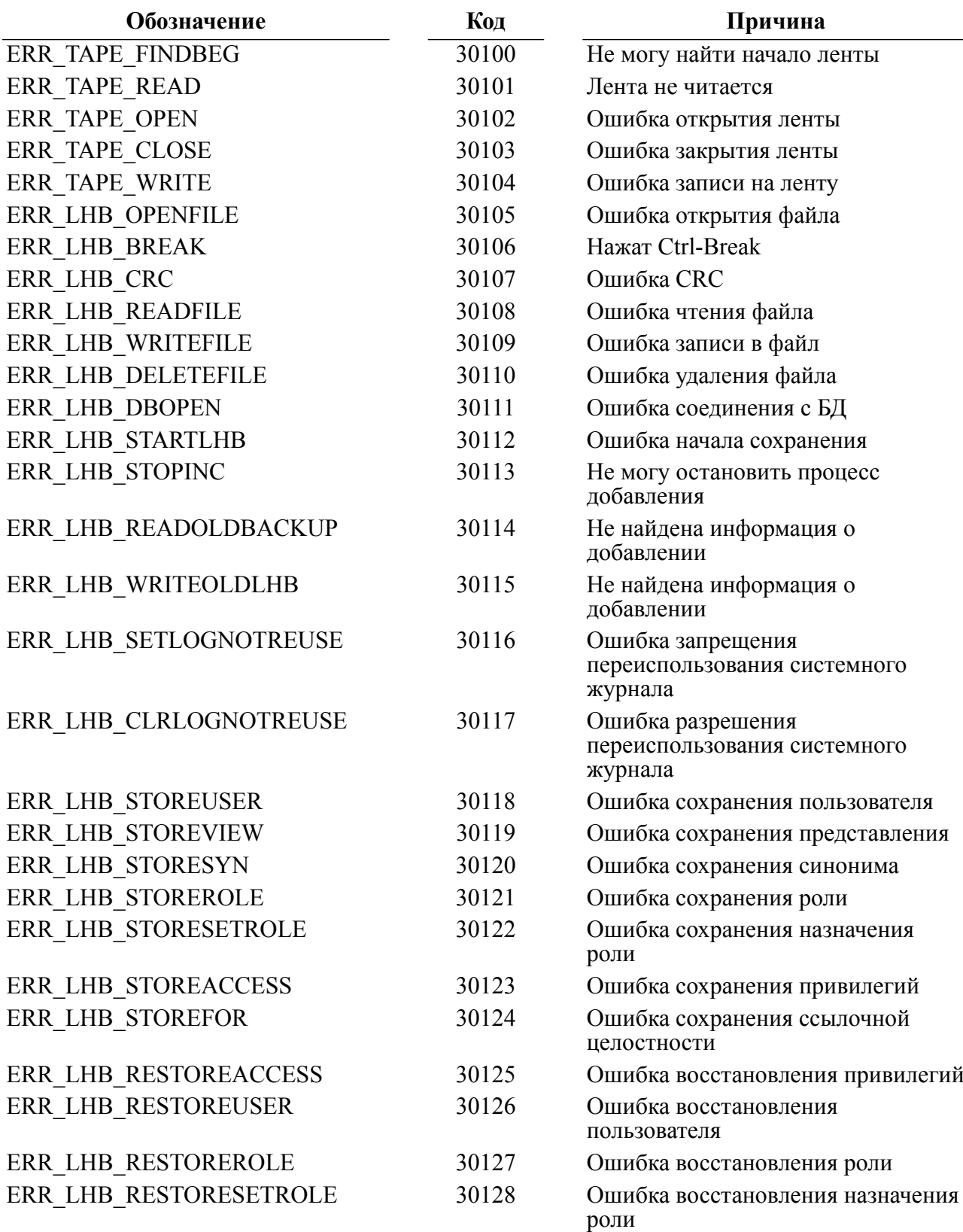

**Приложение**

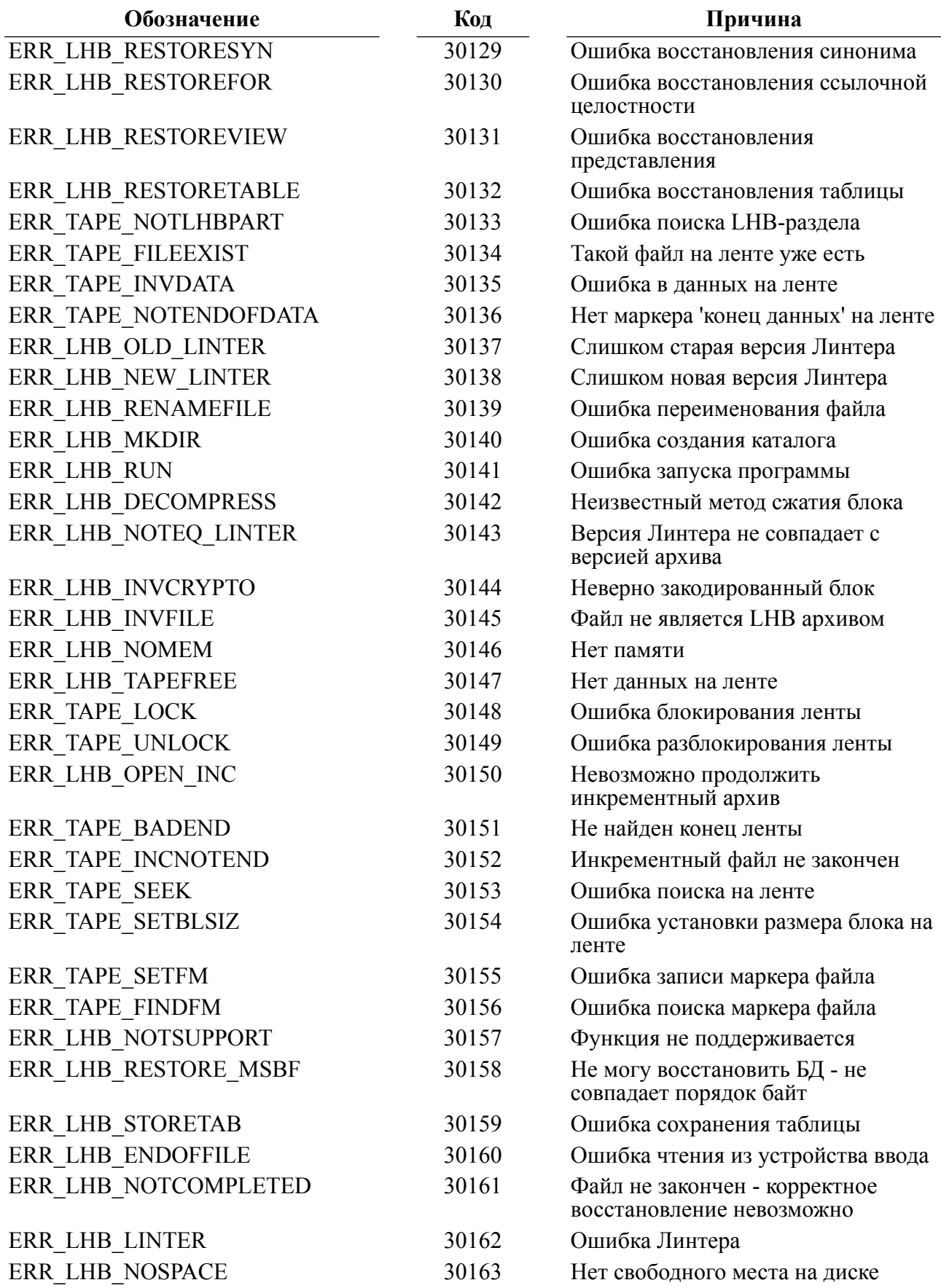

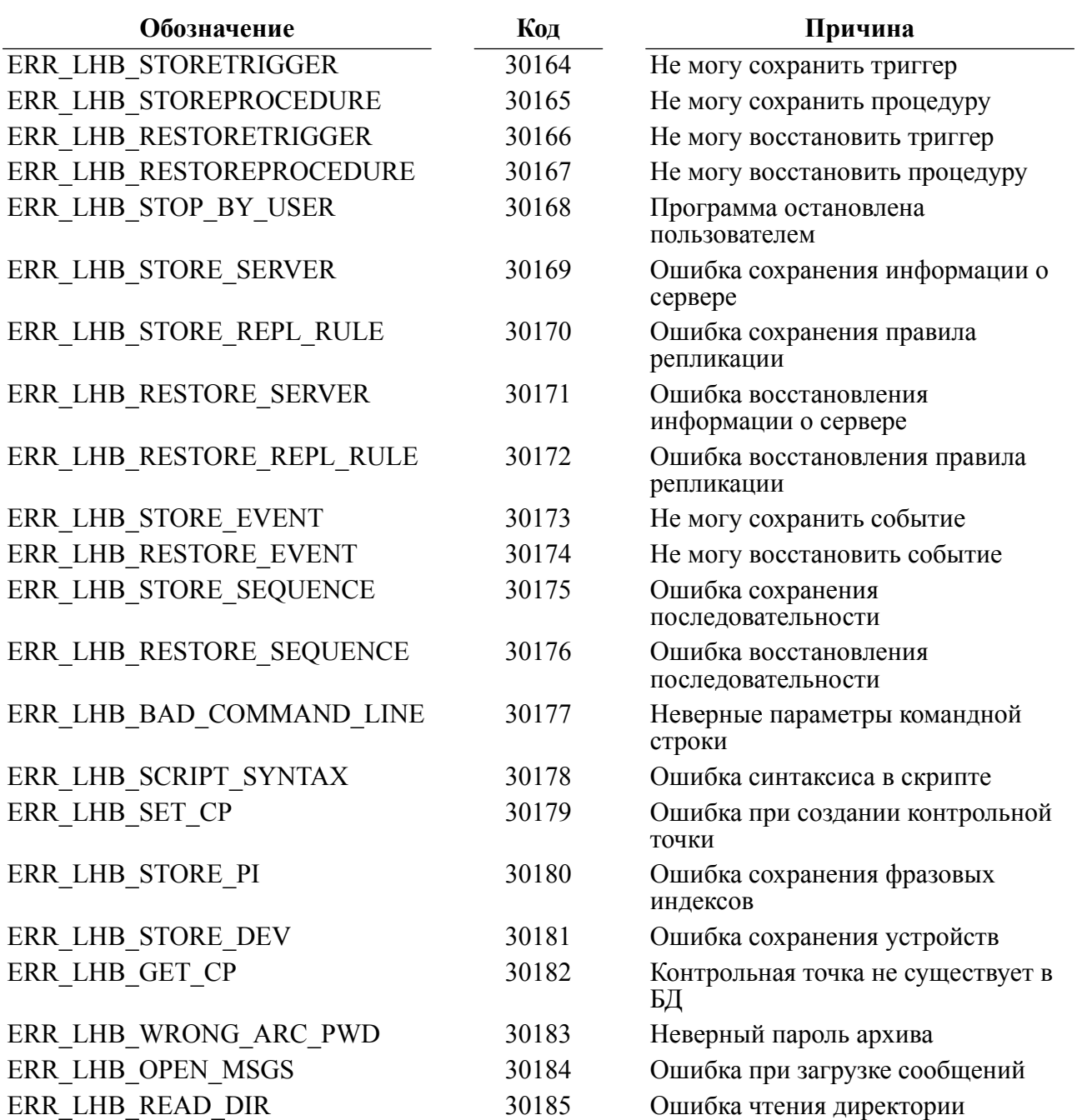